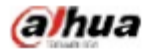

Manual para el monitor LCD DHL22 (serie F600)

# DHI-LM22-B211

Manual para el monitor LCD

2015 V1.0

Tecnología Co., Ltd. de Zhejiang Dahua

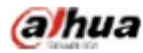

# **1. Requisitos del entorno de servicio**

- El equipo está diseñado para uso en interiores, por lo tanto, no se puede utilizar en entornos húmedos o polvorientos.
- No se permite bloquear el orificio de ventilación dentro del equipo ni obstaculizar la circulación de aire a su alrededor. Si el orificio de ventilación del equipo está bloqueado, la temperatura en su interior aumentará, lo que fácilmente provocará un incendio.

# **2. Inspección de accesorios**

Consulte la siguiente tabla para comprobar si los accesorios están completos (nota: la lista se configura según las configuraciones estándar del sistema, las listas para usuarios especiales están sujetas a la lista de empaque).

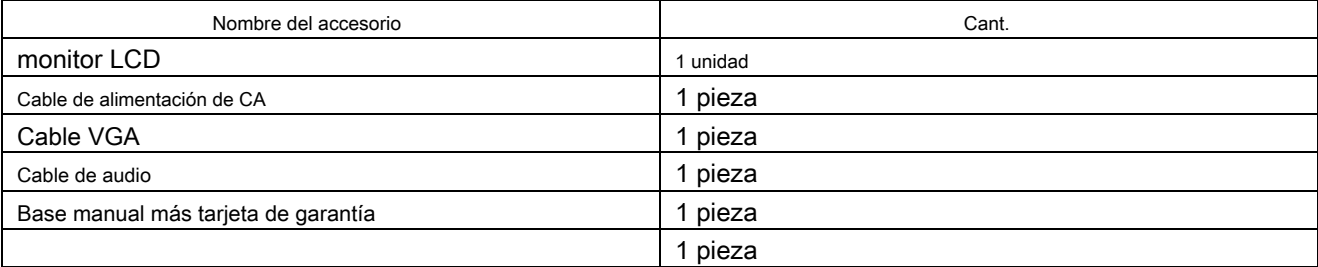

# **3. Diagrama esquemático del puerto**

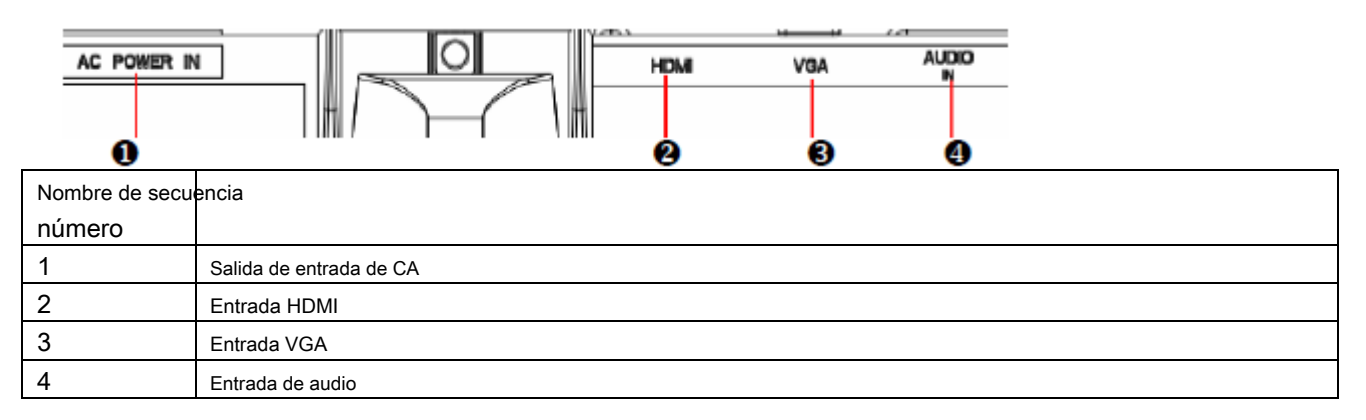

# **4. Instrucciones de instalación**

## **4.1 Medios de instalación**

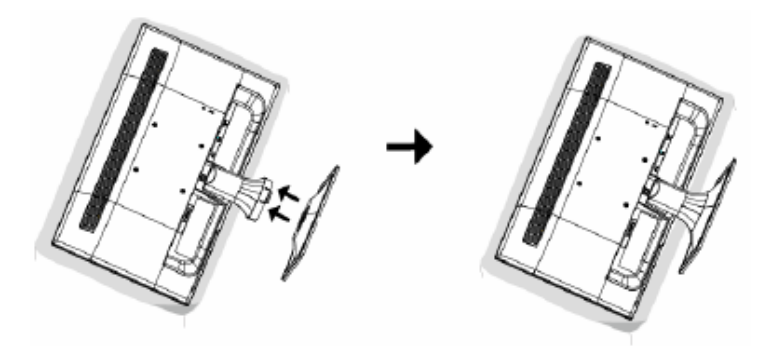

- Desembale el paquete para sacar el monitor.
- Como se muestra arriba, ensamble el monitor con su soporte y base. •
- Inspeccione el soporte y la base para asegurarse de que estén completamente instalados de modo que el monitor se pueda instalar firmemente en la base. •

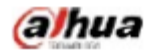

#### **4.2 Medios de desmontaje**

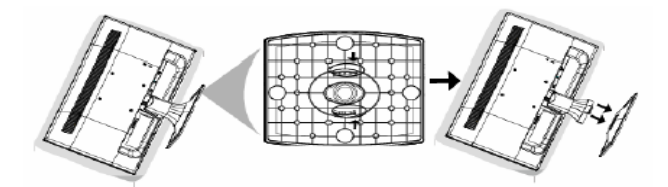

- Como se muestra arriba, desmonte el soporte del monitor mientras presiona el punto atascado en la parte posterior del soporte.
- Como se muestra arriba, desarme la base del monitor mientras presiona el gancho de la base.

#### **4.3 Control y conexión**

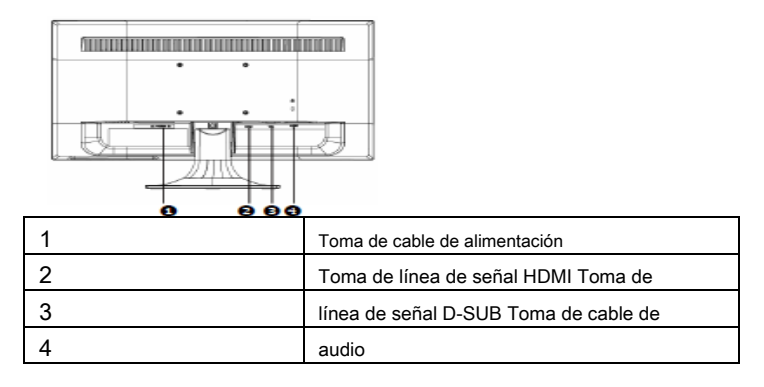

#### **4.4 Conexión de la línea de señal**

- Identifique que los interruptores de encendido del monitor y la PC están apagados. Conecte el cable HDMI de la salida HDMI de la PC a la entrada HDMI del monitor
- Conecte un extremo de la D Línea de señal SUB del enchufe de 15 clavijas al D Salida de señal SUB de la tarjeta de video de la PC, conecte el otro extremo a la D - Entrada de señal SUB a la pantalla LCD. •
- Inserte un extremo del cable de audio a la salida de audio de la PC, inserte el otro extremo a la entrada de audio del monitor. •

## **4.5 Conexión del cable de alimentación**

• Conecte un extremo del cable de alimentación al conector de entrada de alimentación del monitor LCD, conecte el otro extremo al tomacorriente de la pared o de la PC.

#### **5. Instrucciones de funcionamiento del panel frontal**

- Interruptor de encendido: presione la tecla del interruptor de encendido para encender / apagar el monitor. Indicador de encendido:
- azul encendido, naranja estado de espera •
- Menú / selección: activa el menú OSD o identifica funciones ajustadas. •

## **6. Configuración de parámetros**

#### **6.1 Descripción clave**

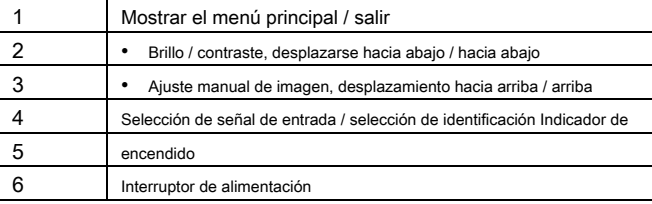

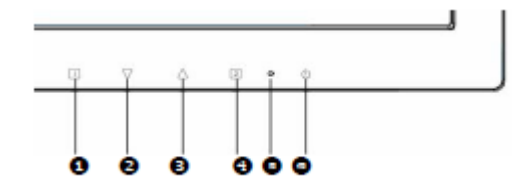

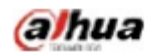

# **6.2 Descripción del menú**

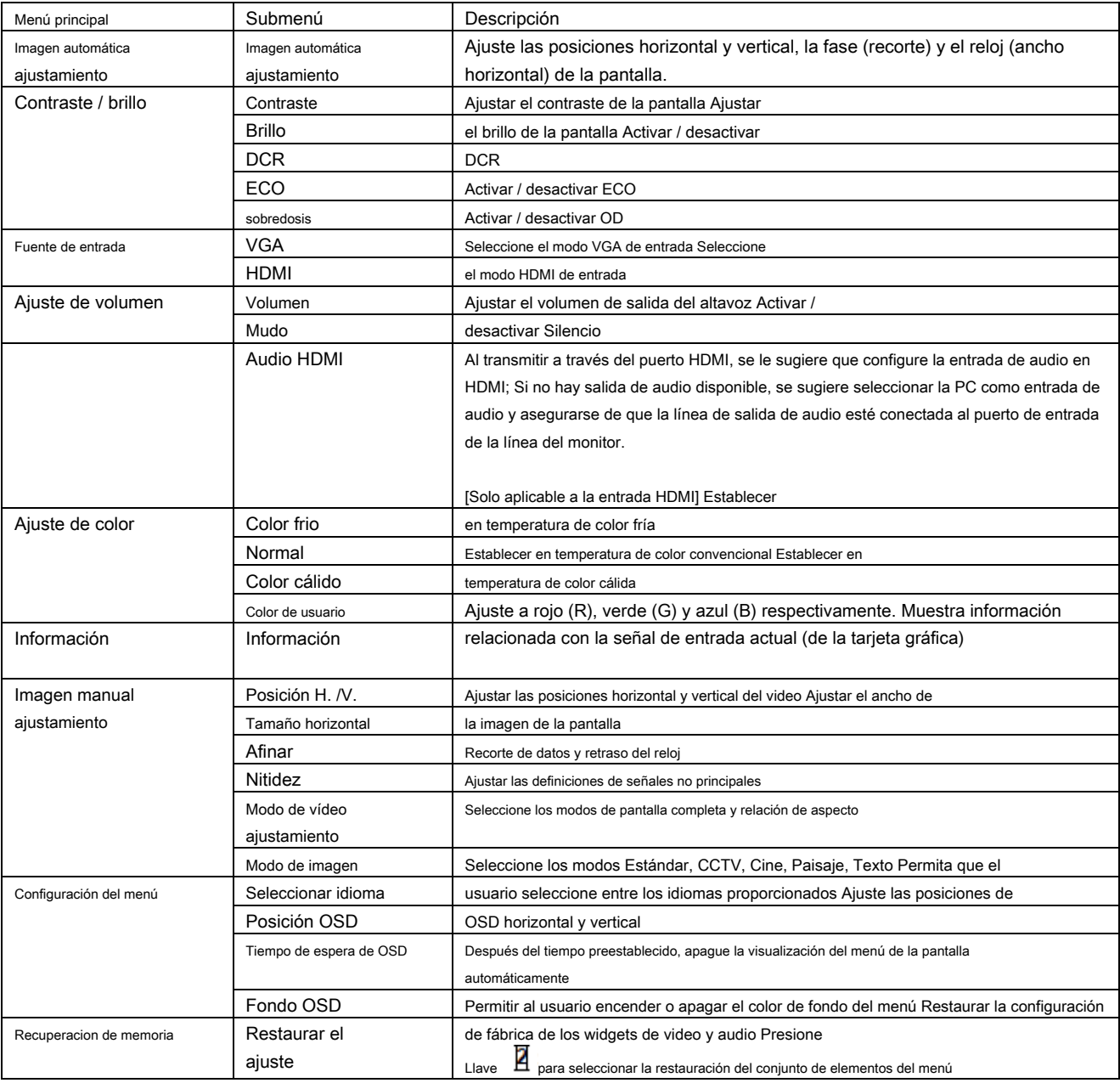

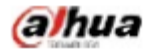

## **7. Solución de problemas habituales**

Si los problemas no están incluidos en los siguientes síntomas descritos, comuníquese con el fabricante para recibir tratamiento.

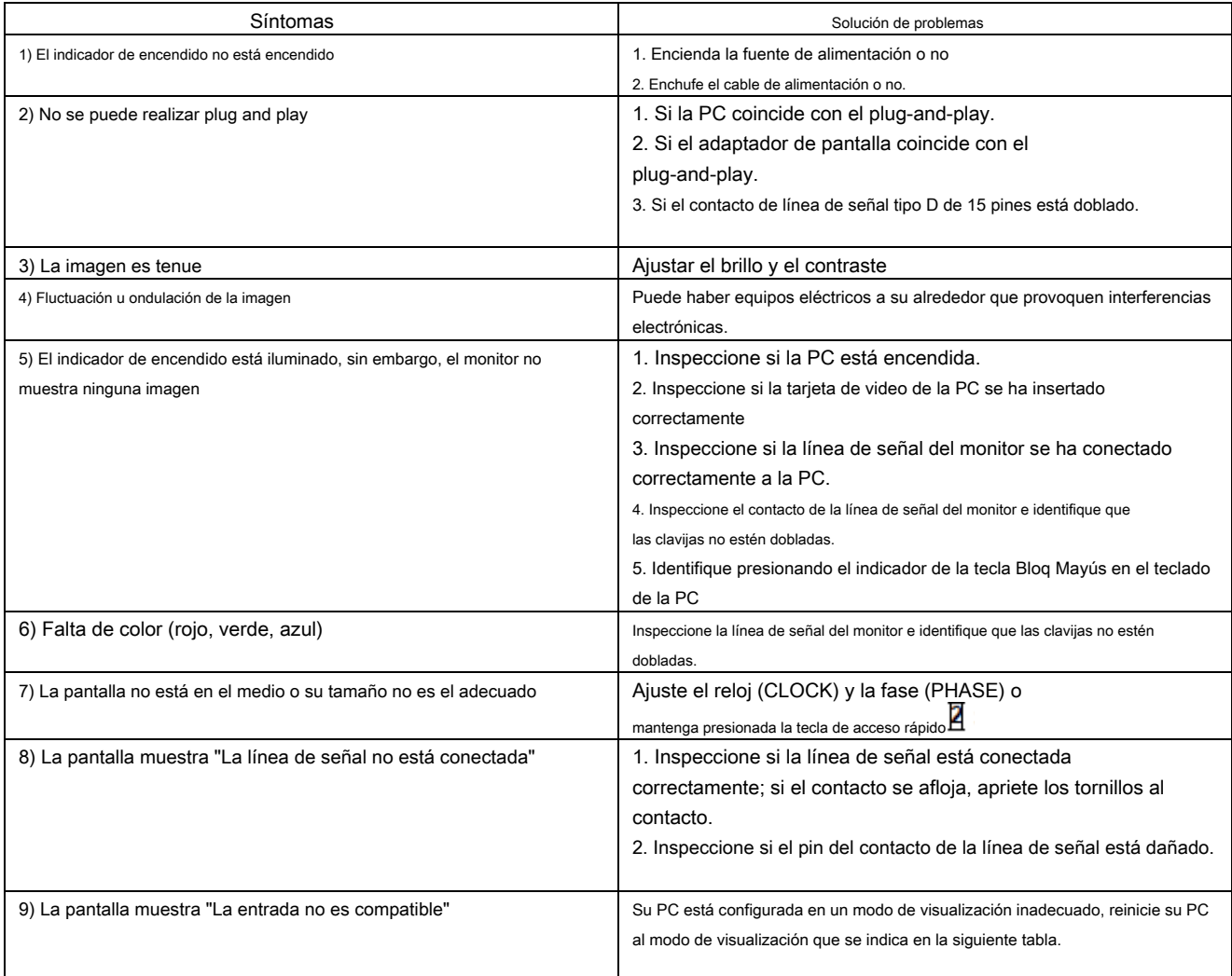

## **8. Marcado del producto e instrucciones explícitas**

#### **8.1 Marcado de control de la contaminación del producto**

Los productos fabricados por nuestra empresa han adoptado las siguientes marcas de control de contaminación de productos electrónicos y de información:

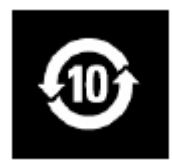

## **8.2 Instrucciones explícitas**

Nuestra empresa comenzó a implementar los requisitos de la Directiva de Restricción de Sustancias Peligrosas (RoHS) de la Unión Europea en dispositivos electrónicos y eléctricos y todos los productos en el futuro cumplirán con los requisitos de indicadores de las regulaciones pertinentes.